Écrit par Arturo García Fraile Mercredi, 19 Avril 2006 15:32

# There are no translations available. nbsp; **Capítulo 6.- Trabajando con Objetos en Inkscape.**

Vamos a ver las operaciones que se pueden hacer dentro del menú *Objetos.*

Dibujamos un círculo como en la figura y abrimos el menú Objeto donde se ven todas las opciones posibles:

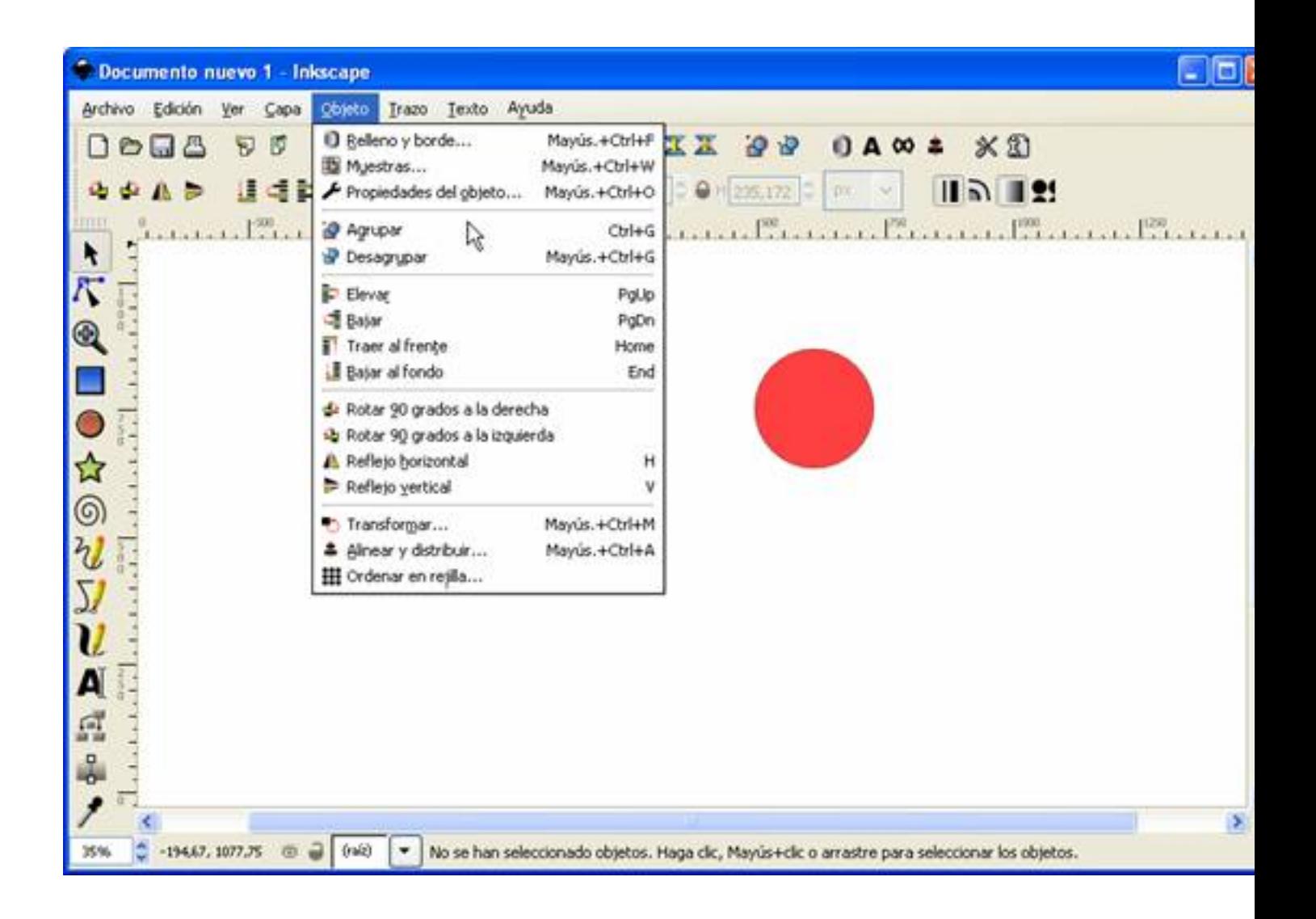

La primera opción es **R***elleno y borde.* Aquí podemos variar el color del círculo y el color, anchura y estilo del borde. (Todos los objetos se seleccionan y editan de esta forma, pero cada uno tiene sus propiedades).

Écrit par Arturo García Fraile Mercredi, 19 Avril 2006 15:32

Se abre una ventana con tres pestañas: relleno, color del trazo y estilo del trazo. Seleccionando cada pestaña, se abre una ventana para poder variar estas propiedades.

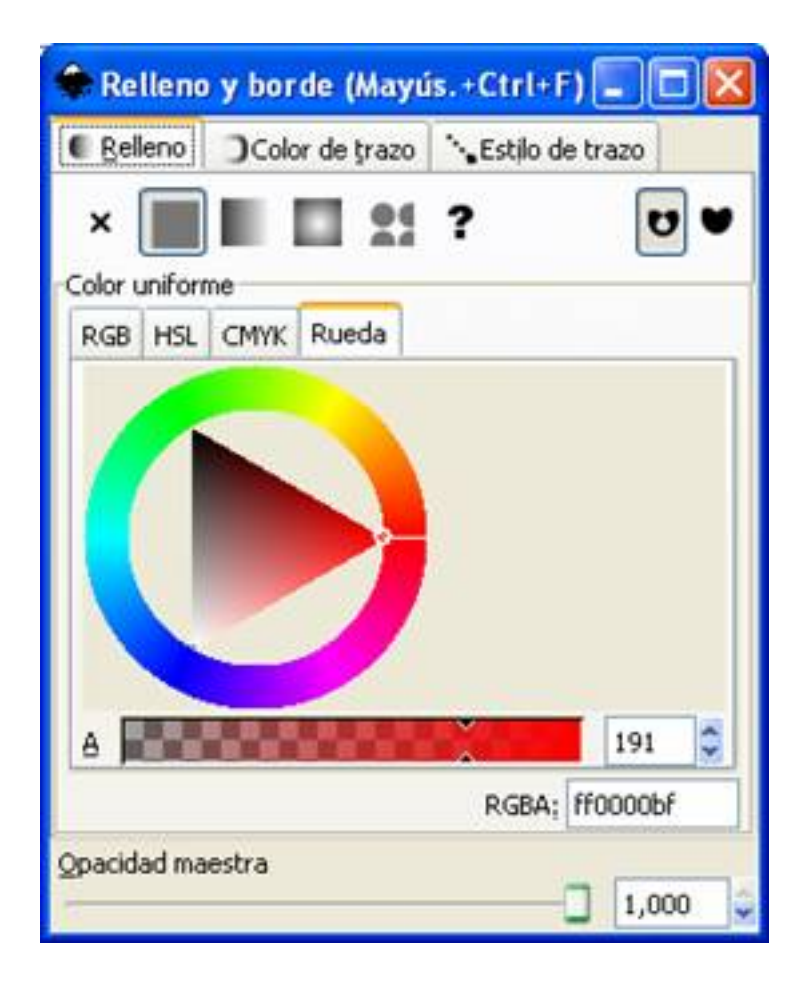

Ecrit par Arturo García Fraile Mercredi, 19 Avril 2006 15:32

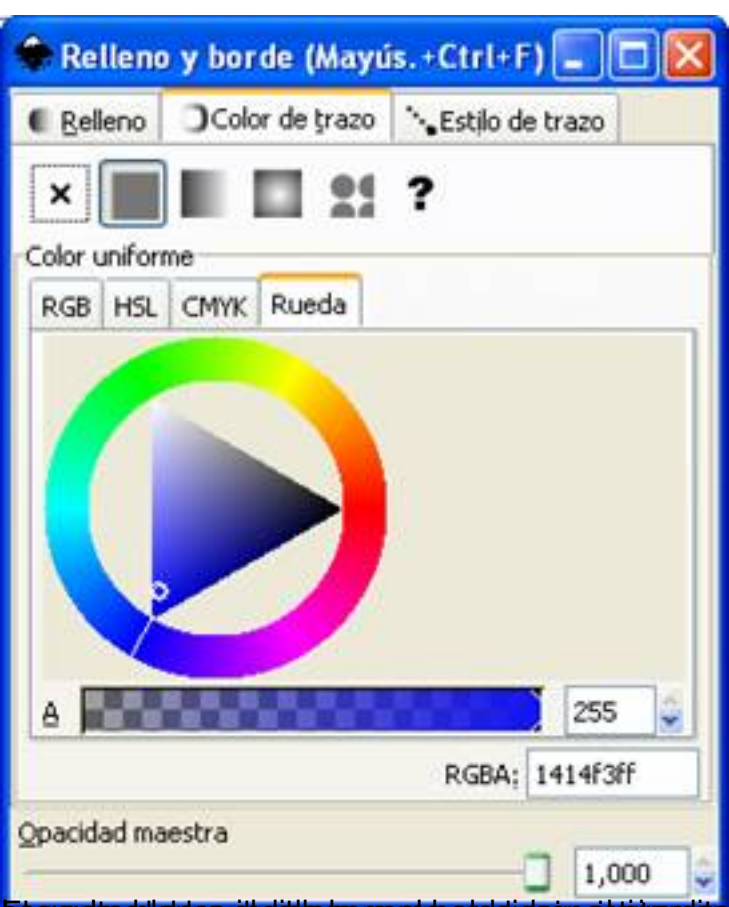

Esa againa diplanca dicultula para gama de del gida sy el circulto blanco indica el color elegido, dentro de

Ecrit par Arturo García Fraile Mercredi, 19 Avril 2006 15:32

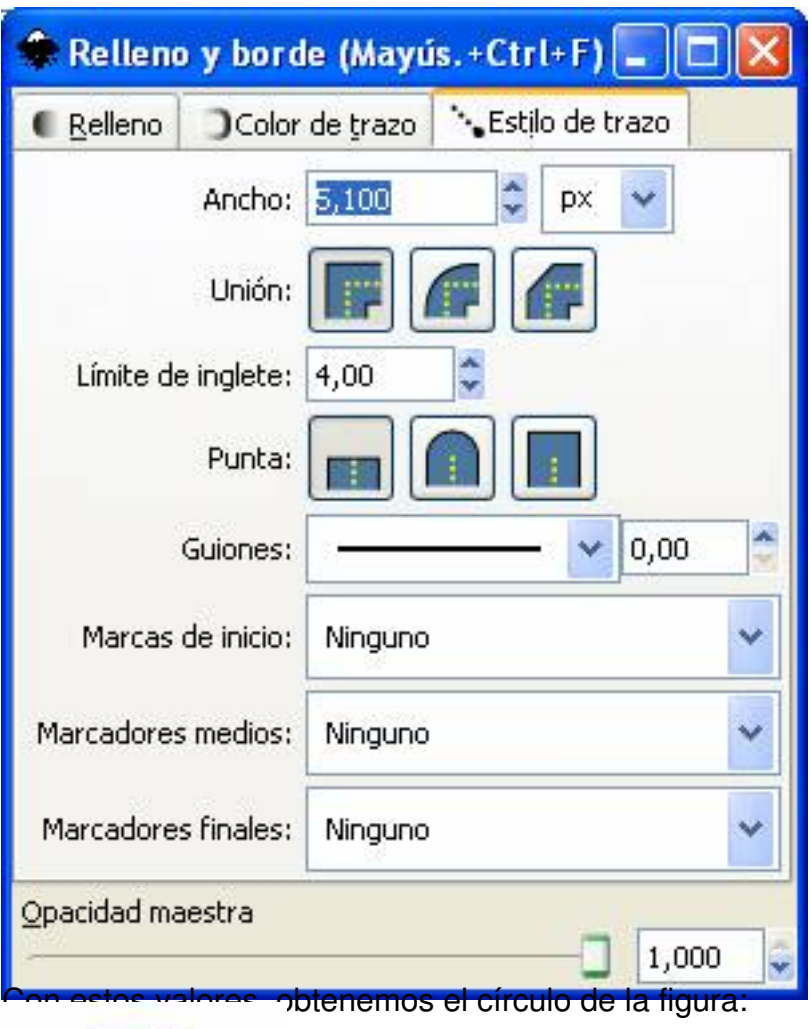

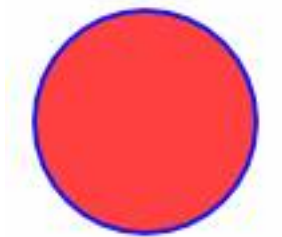

Con la siguiente opción, *Muestras*, se abre la siguiente ventana:

Ecrit par Arturo García Fraile Mercredi, 19 Avril 2006 15:32

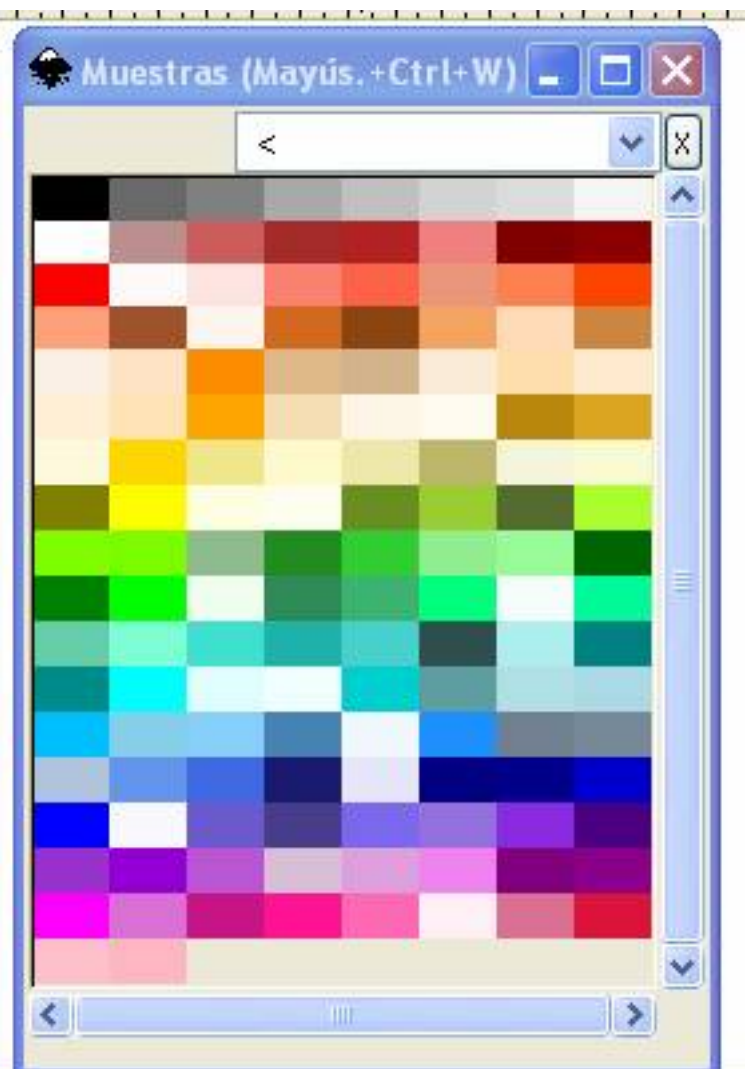

**in introvin means a summargig for tended portest performations relatives the the historical econometholas las** 

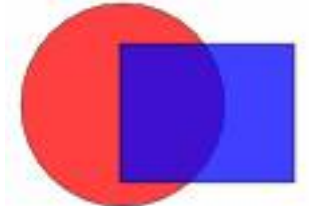

**ratakskonian sin ditorina ingjeloisoja old sa m**a le ngry plandesto sololojsto się jo tratar śehecolos a b játoso

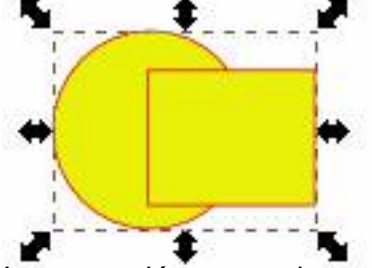

**Ságanaríani a találla találla a chamada a cárabol corán de corán a la corán de la corán de del transidad del p** 

Écrit par Arturo García Fraile Mercredi, 19 Avril 2006 15:32

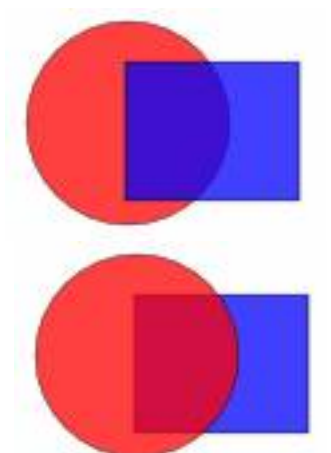

Red almos research and all a letters that protocol of the social contract the end and protocol may closes. niveles:<br>C

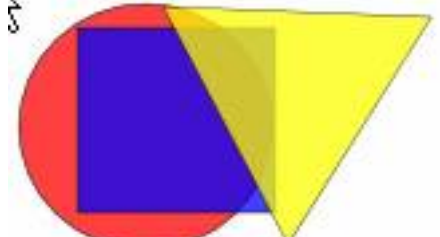

Si seleccionamos el círculo, abrimos el menú **Objeto** y pulsamos *Traer al frente*, obtenemos:

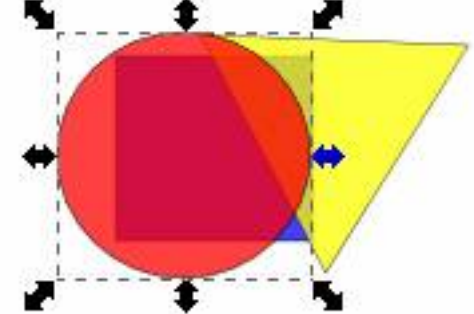

Si realeccionamos el triángulo, abrimos el menú Objeto y pulsamos *Bajar al fondo*,

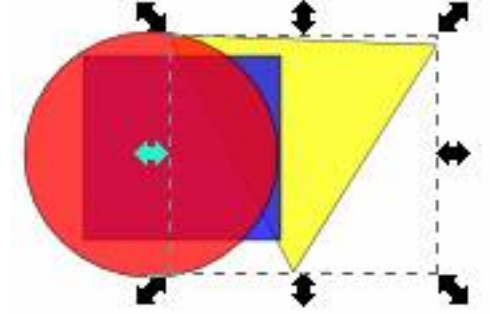

Más operaciones: Si tenemos la figura de abajo: *Rotar 90º a la derecha o a la izquierda*.

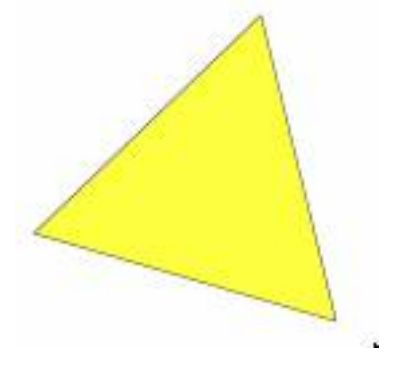

Ecrit par Arturo García Fraile Mercredi, 19 Avril 2006 15:32

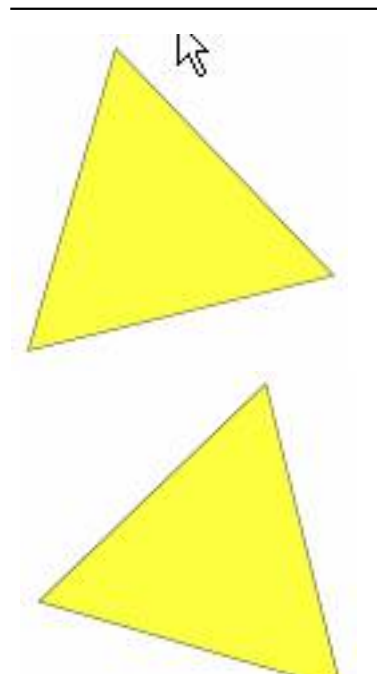

Primara a hasminana diamen'ny fivondronana dia mpanda y mandrona dia mindrona dia mpandrona dia mpandrona dia

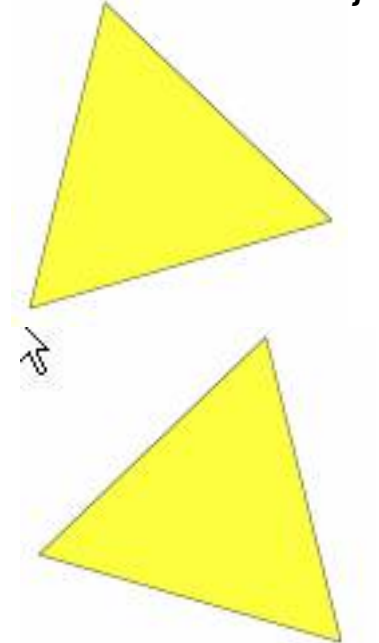

Figura 1 Figura 2 La Figura 2 se obtiene *Reflejando horizontalmente* la Figura 1.

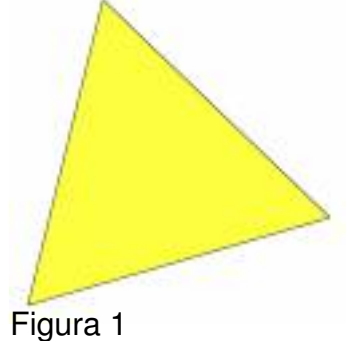

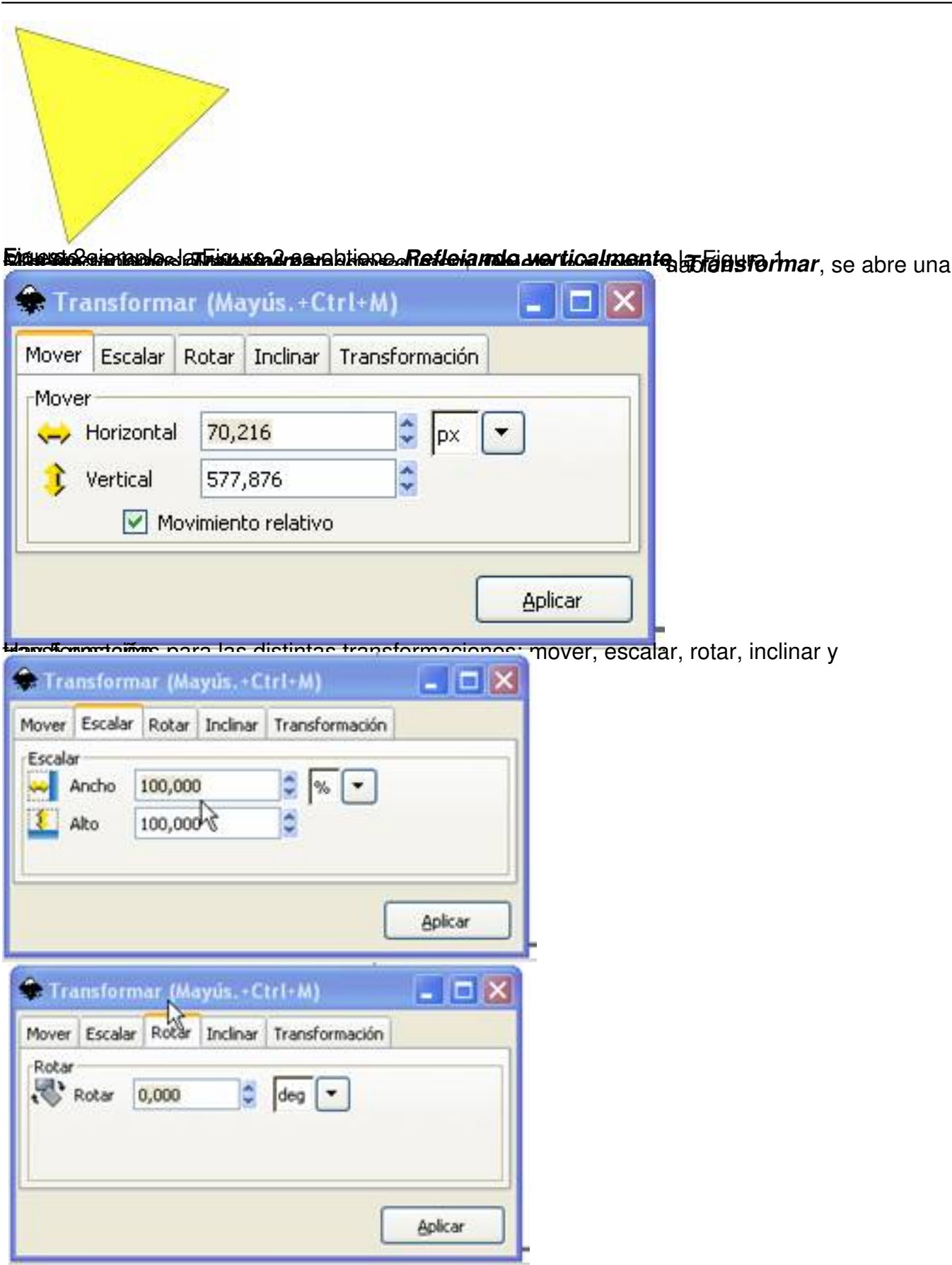

Ecrit par Arturo García Fraile Mercredi, 19 Avril 2006 15:32

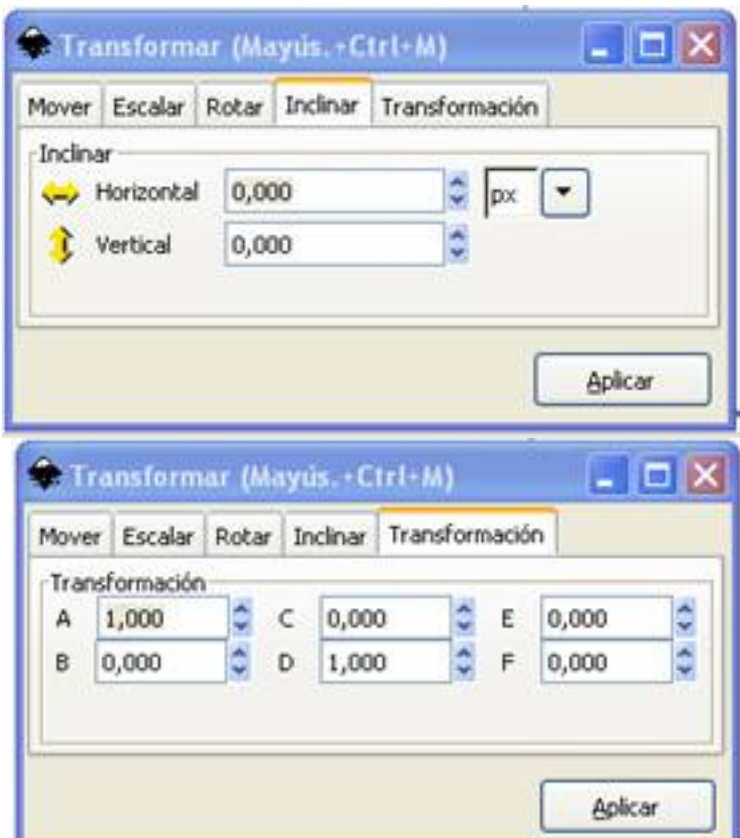

**Francische Schweiter Lasu wert rei und geschreiben der Bescheinung der Antigen und der dem Schleichte** Arteilub

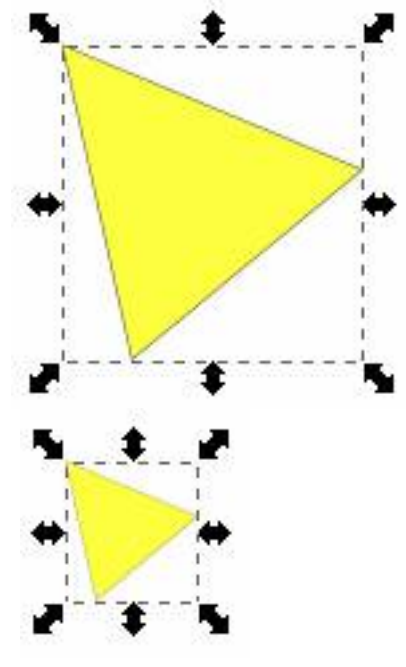

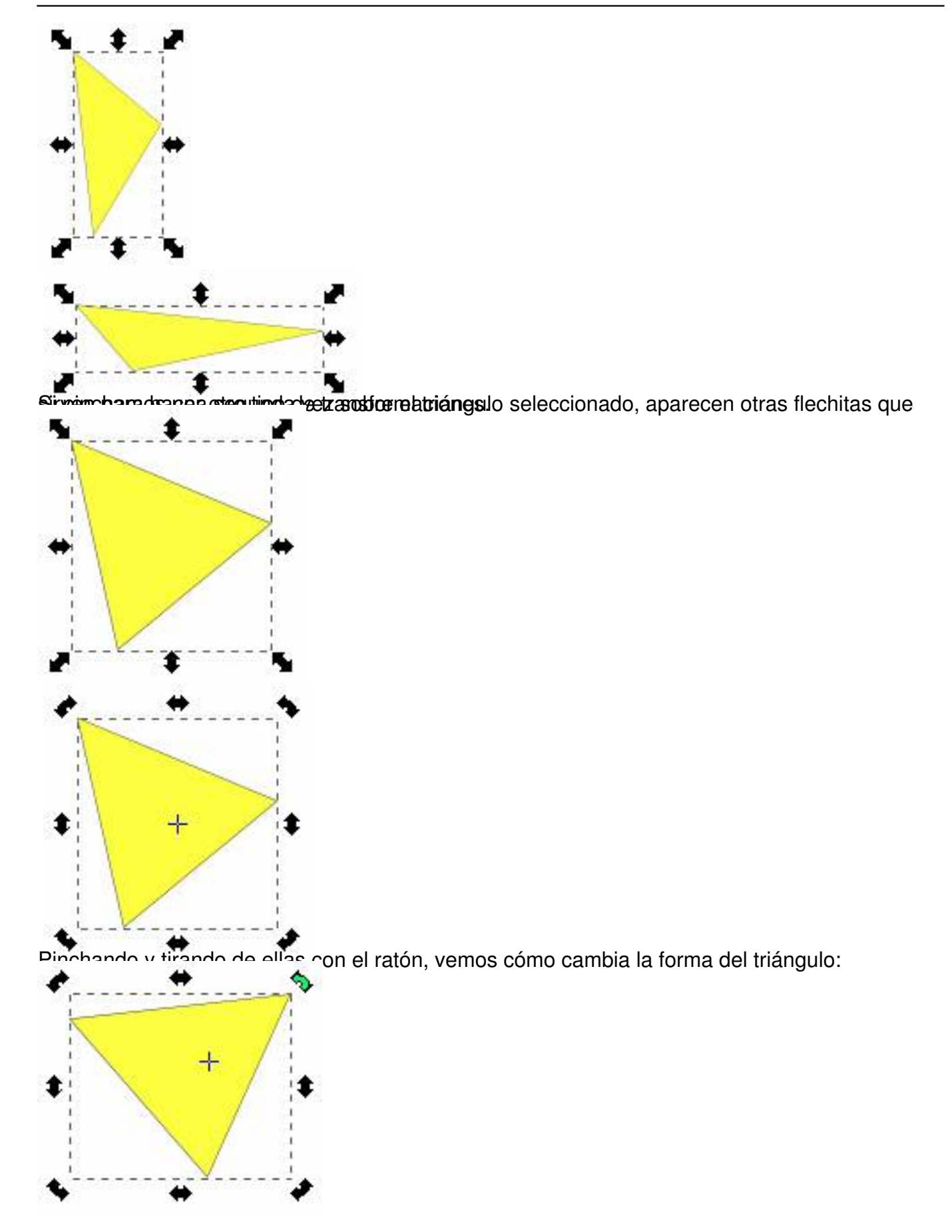

Ecrit par Arturo García Fraile Mercredi, 19 Avril 2006 15:32

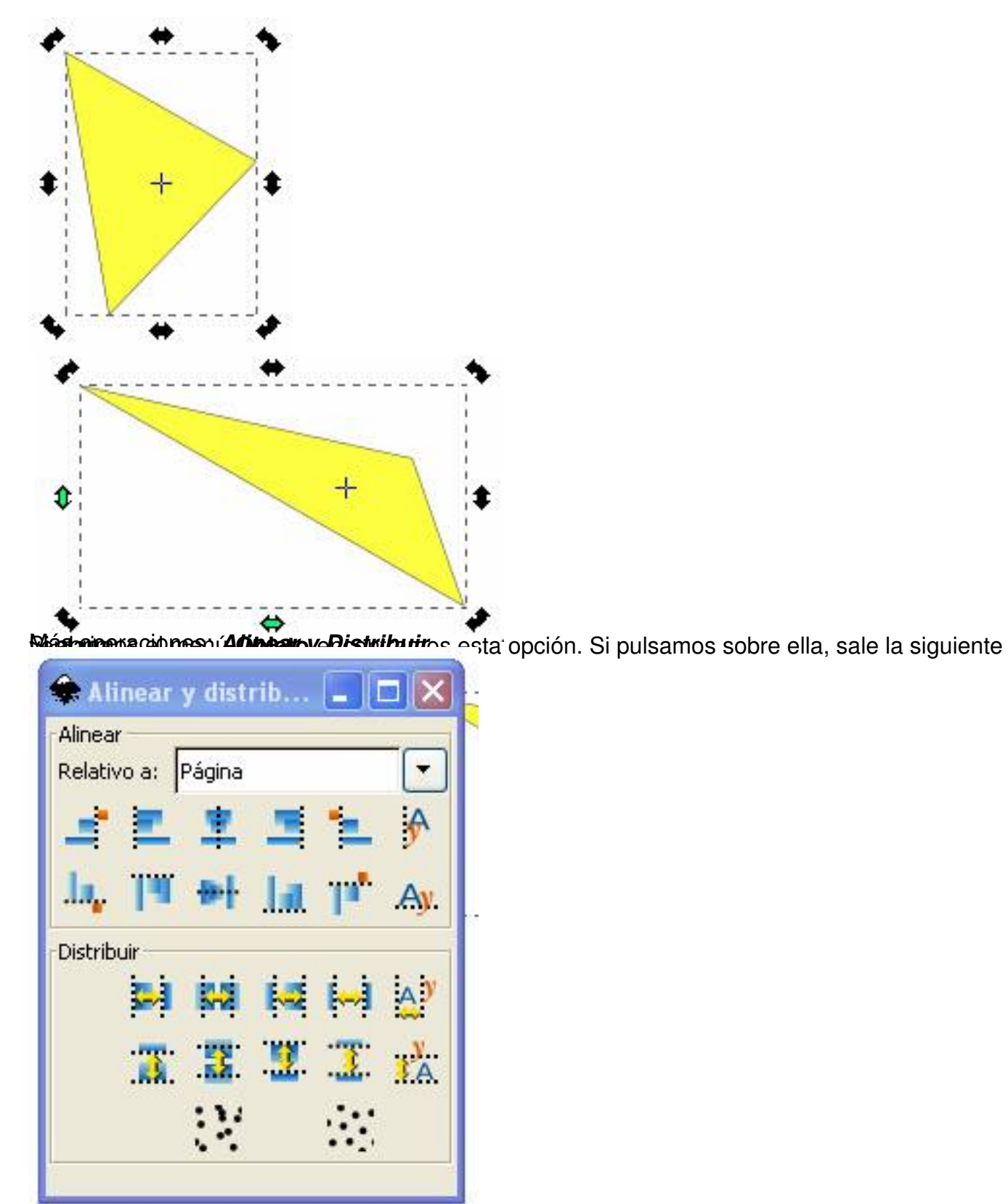

Vam parta bala para unos ejercicios para ilustra duplicamento i pina di bura a sueces, hasta obtener la

Ecrit par Arturo García Fraile Mercredi, 19 Avril 2006 15:32

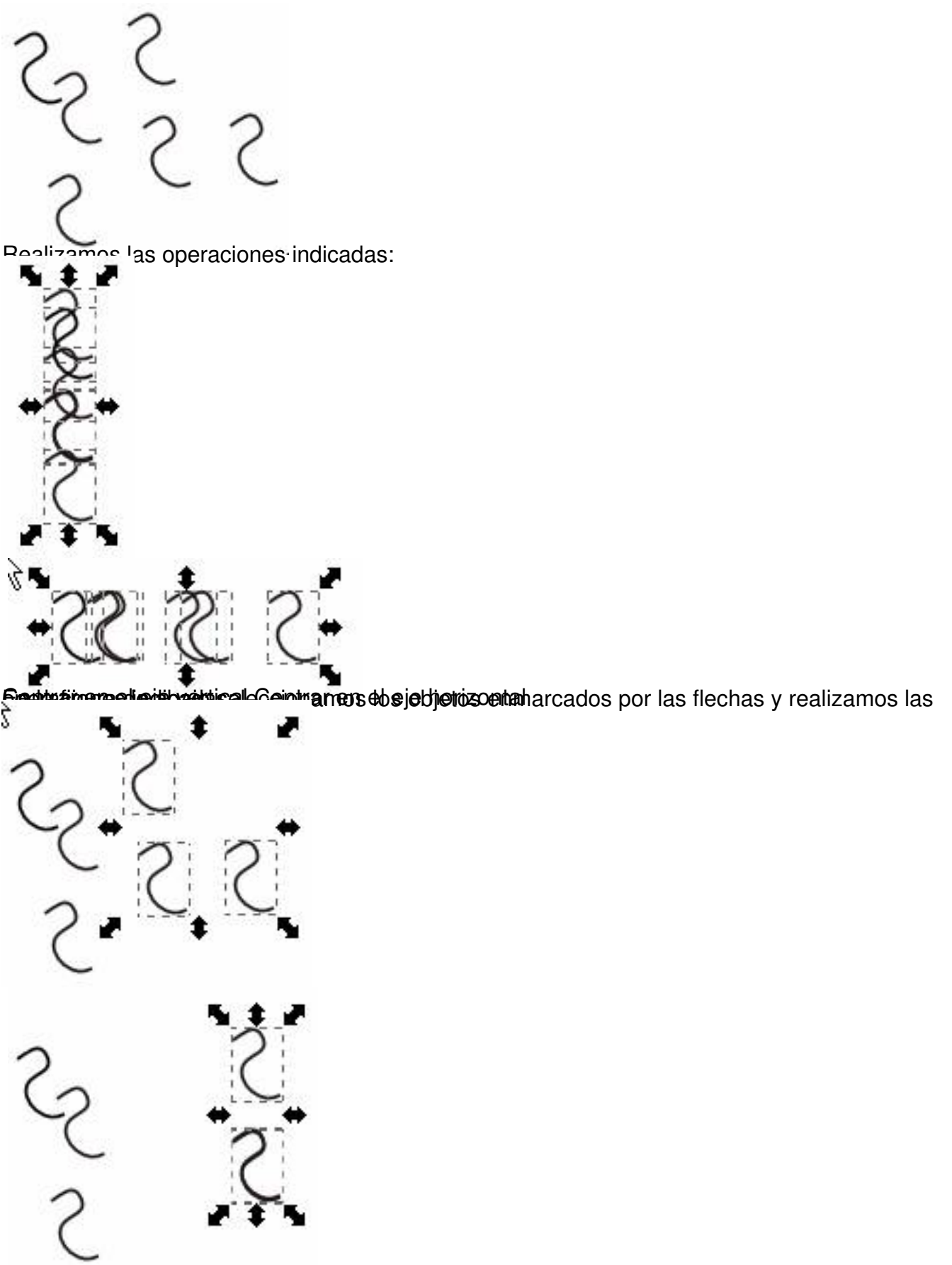

Buideat idades indicados En la figura de conductos en la figura de abajo sense indicadas y realizamos las

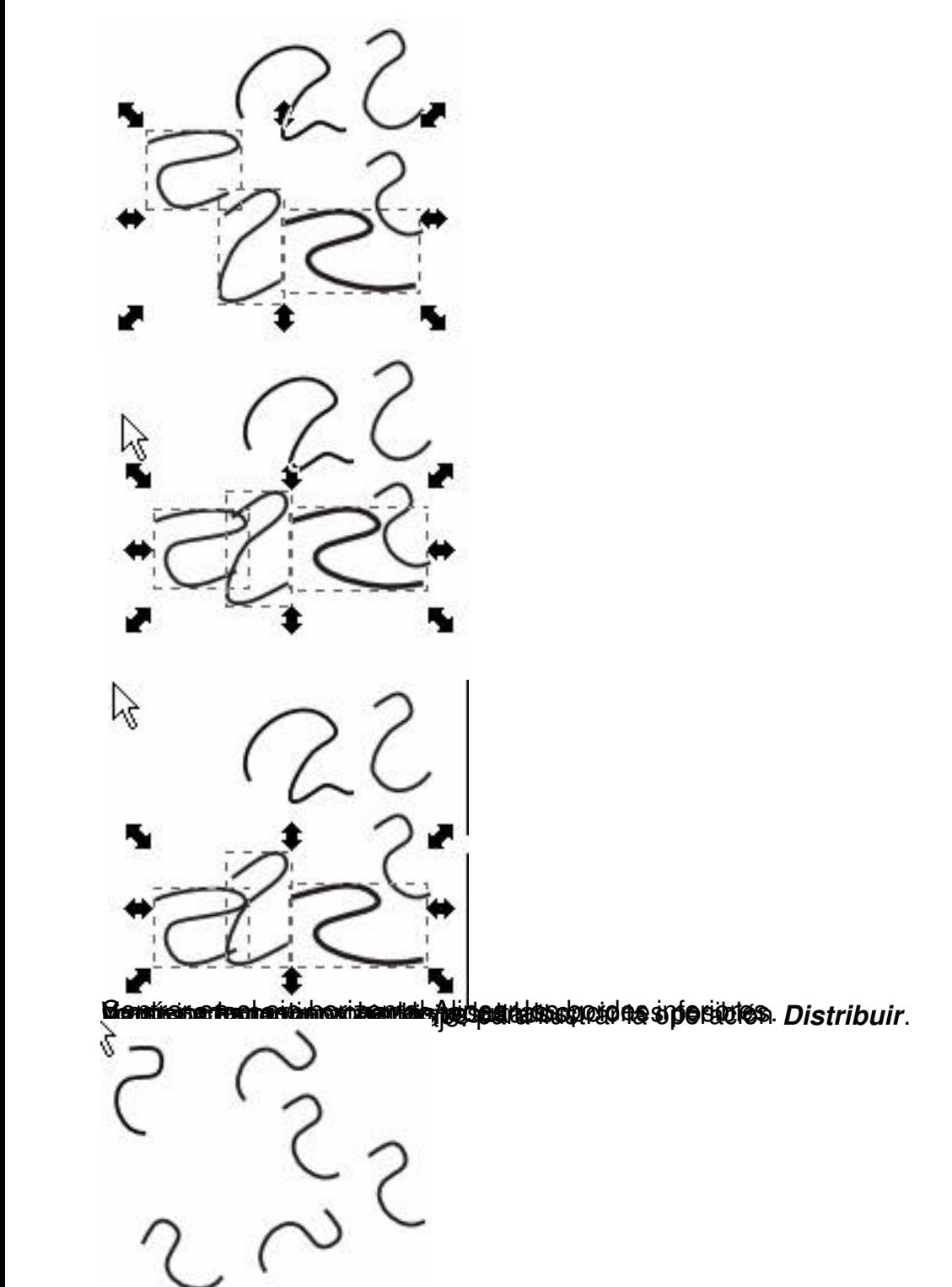

Realizamos las operaciones indicadas:

Ecrit par Arturo García Fraile Mercredi, 19 Avril 2006 15:32

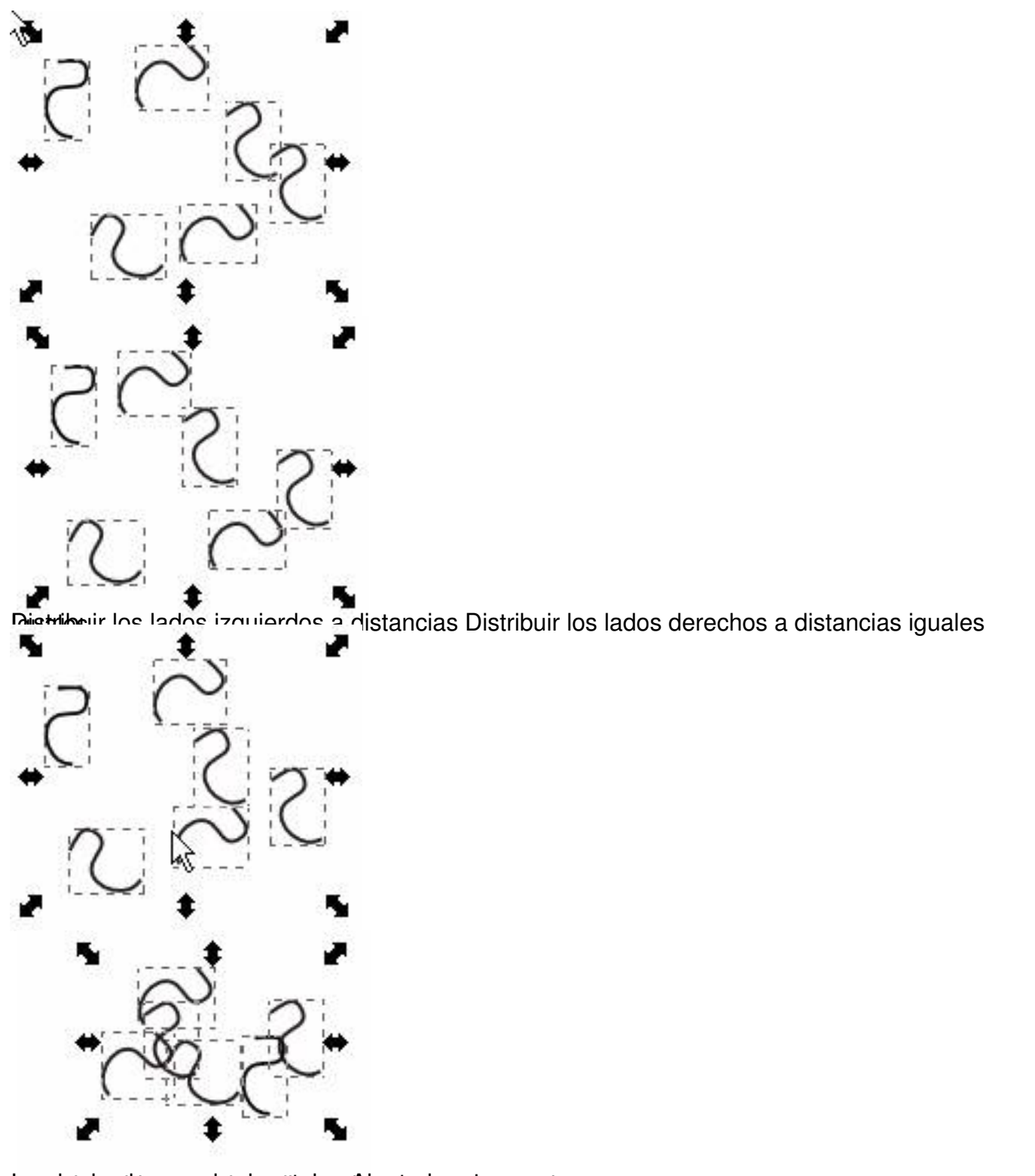

**SENIMENT SUPPORTIONS OF THE PROPERTY OF SUPPORT AND ARRANGEMENT OF STATE OF A SIGNIFICATION** 

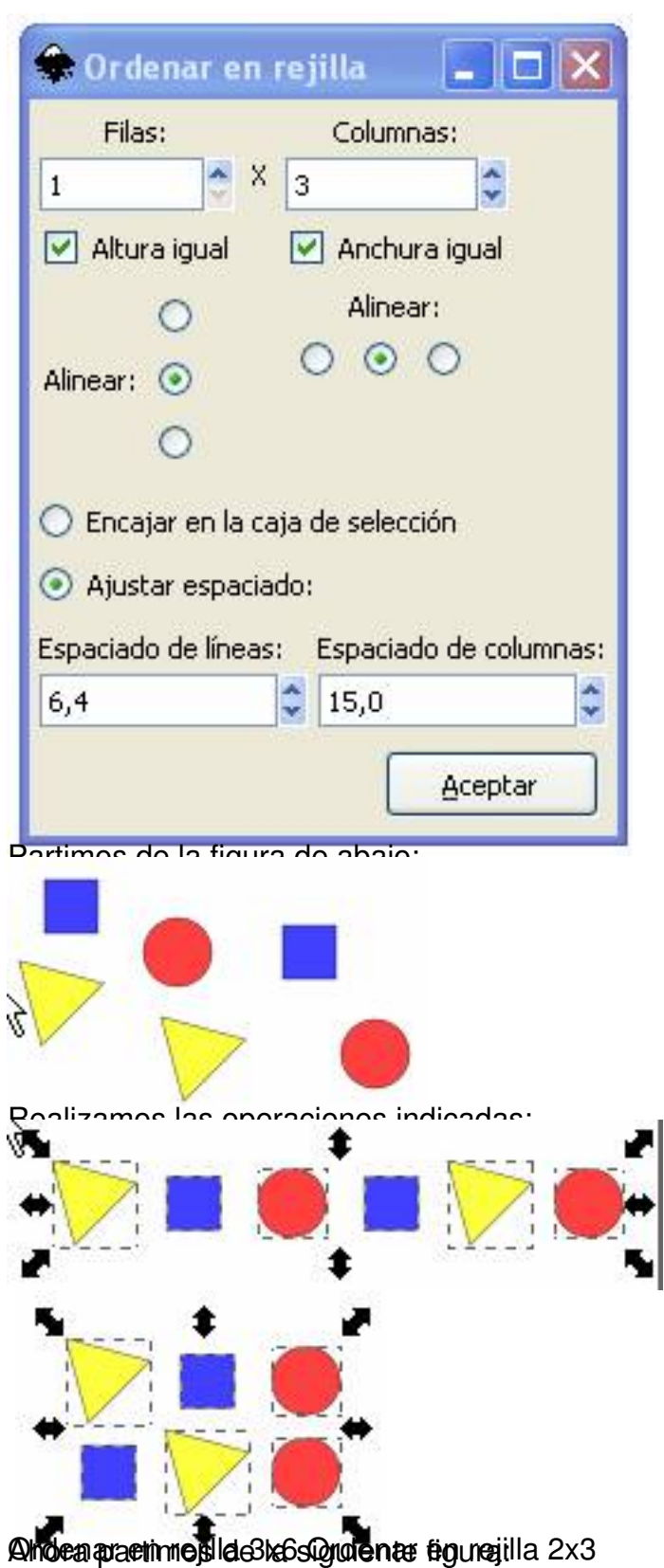

Ecrit par Arturo García Fraile Mercredi, 19 Avril 2006 15:32

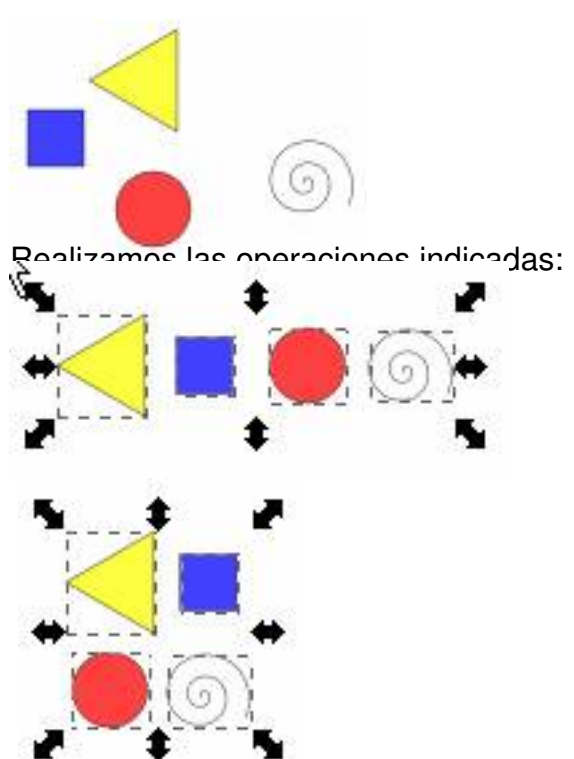

Oralen por den regible a by the material station of the sposibles.